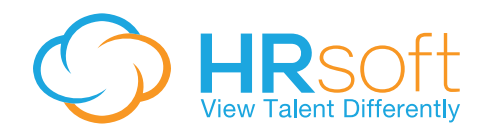

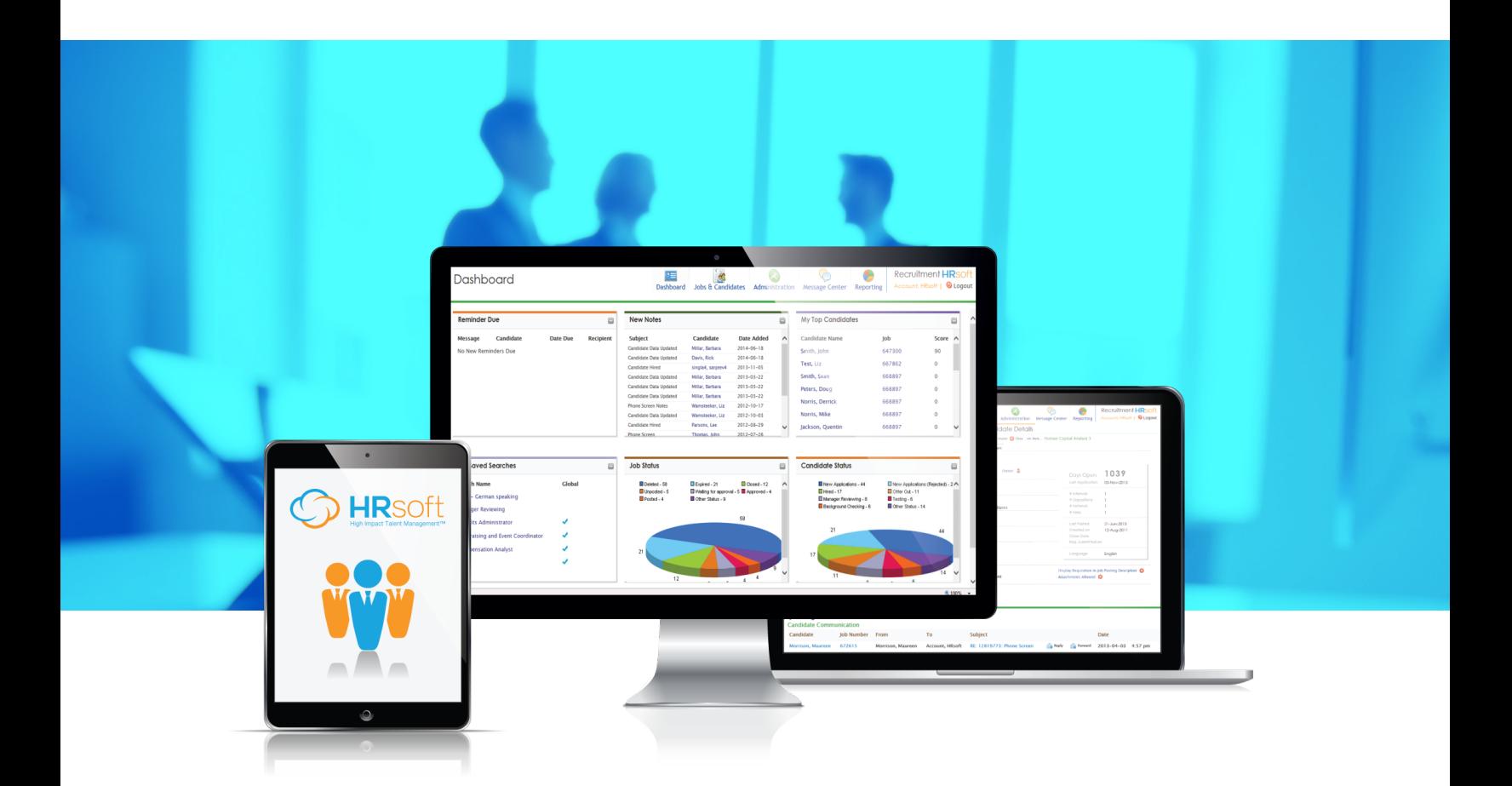

# **eQuest Advantage Network**

eQuest is the world's largest job posting distribution company. Use eQuest for job postings directly from the HRsoft RECRUITview to post to thousands of job boards, social media sites and colleges. Office of Federal Contract Compliance Posting (OFCCP) support and postings to state and local boards is also offered.

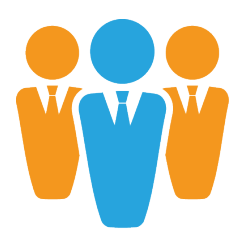

All RECRUITview clients currently have a free-trial of the eQuest Advantage Network until March 31, 2016.

The Advantage Job Board Network is a group of free job boards and search engines that have been used successfully by eQuest customers for years. When posting to the Advantage Network, the system will choose the best boards for sending your jobs, based on an algorithm that looks at the type of position and location. Using the Advantage Network allows you to widen the spectrum of your out-going job postings and qualified candidates. Below are the easy steps to follow:

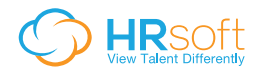

### **Posting to eQuest from RECRUITview™**

#### 1. **Select your job**

Select your job and click the Post button as you normally would:

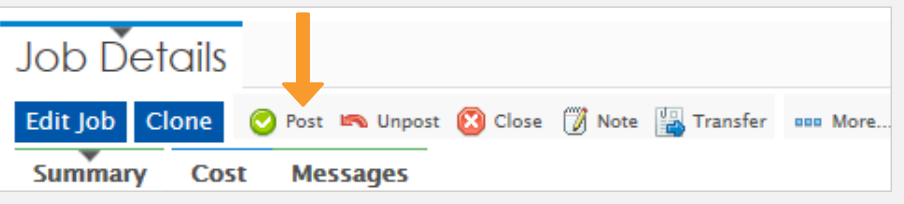

#### 2. **Select an External Corporate site**

Select an External Corporate site to enable eQuest posting.

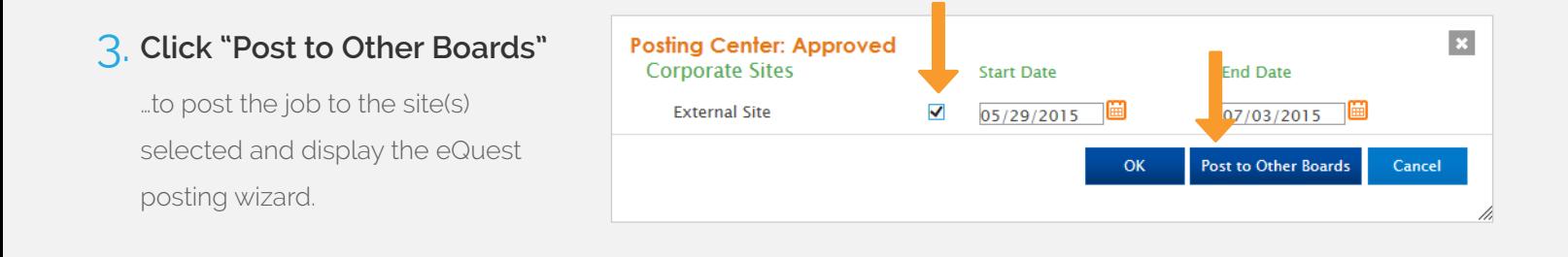

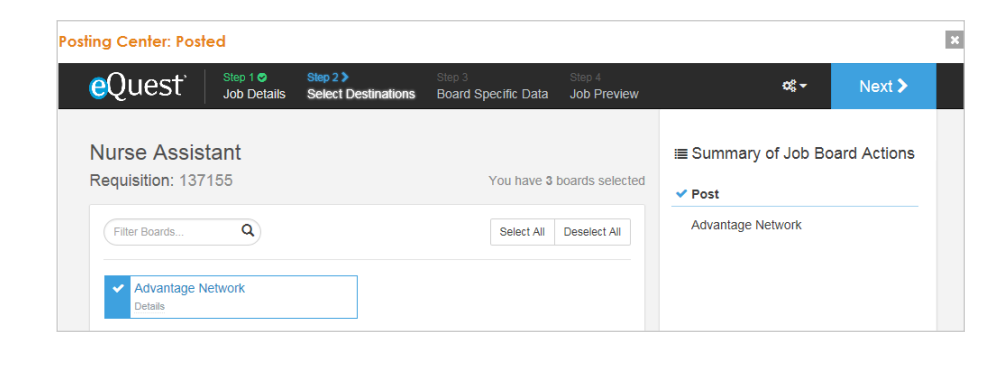

#### 4. **Follow the eQuest job wizard**

Follow the eQuest job wizard by selecting the job board and clicking Next.

#### 5. **Click Submit**

Click Submit on the last step of the Wizard.

A preview of the posting is presented. Clicking Submit submits the posting(s) for processing.

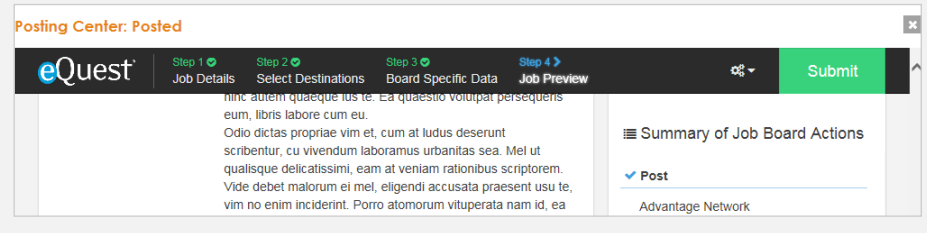

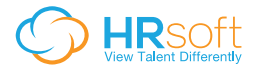

## **eQuest Actions**

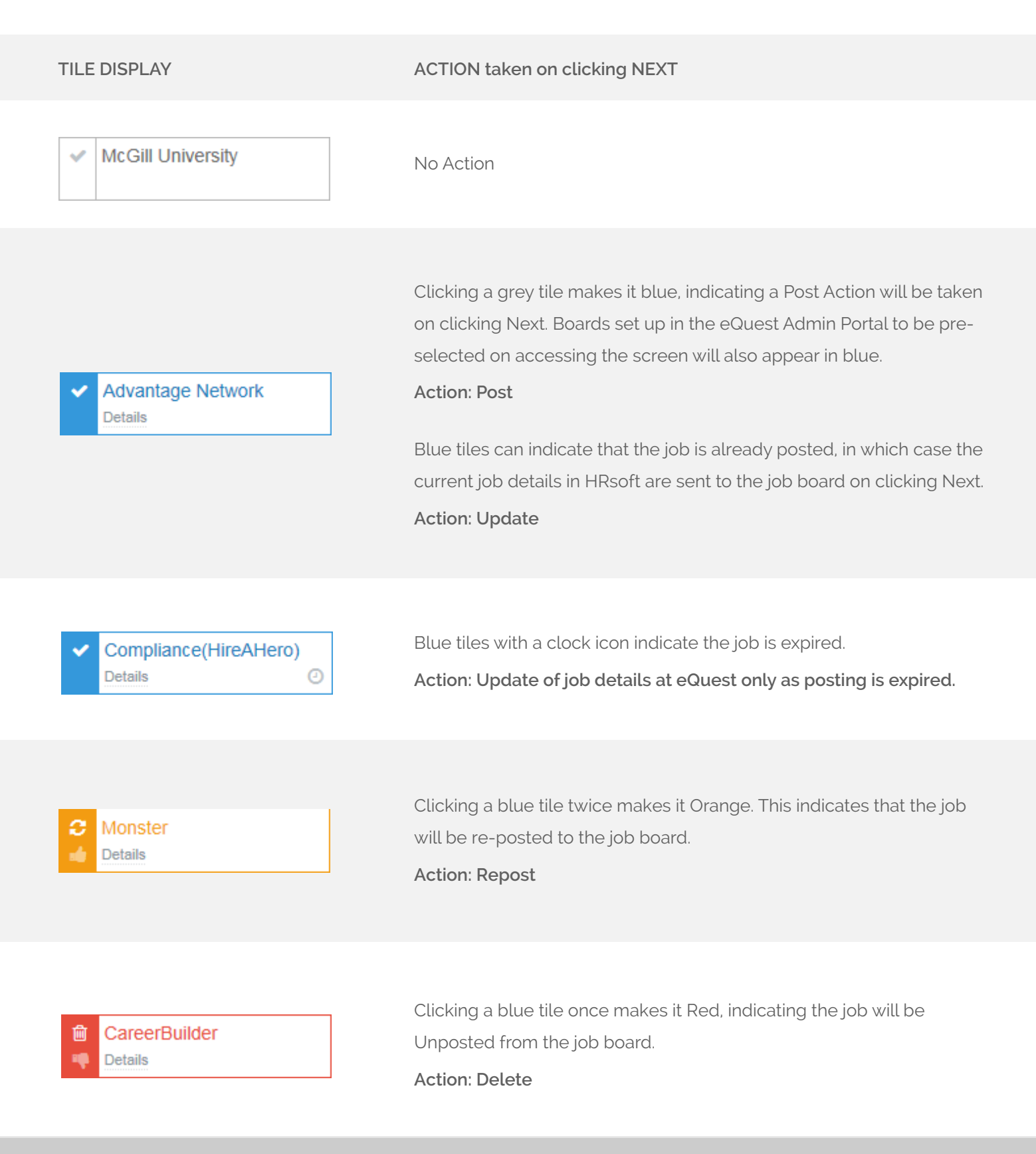